## **COMPARATIF LOGICIELS ASTROLOGIQUES AURÉAS (Version 12)**

*AUREAS vous propose toute une gamme de programmes astrologiques pour ordinateurs PC (et Macintosh sous Windows) :* 

#### **Gamme "Astro-PC" :**

Le logiciel vedette d'Auréas pour ordinateurs PC Windows existe en deux versions : *version Professionnelle* et *version de Base*. Les différences sont indiquées dans les tableaux qui suivent. Astro-PC s'adapte à tous les astrologues et toutes les astrologies. Il peut être acquis avec des textes d'interprétation "prêts à l'emploi", ou bien vous pouvez introduire vos propres textes selon votre sensibilité astrologique.

#### **Gamme "Infociel" • Gamme "Auteurs" :**

Les logiciels *Infociel* et nos autres programmes astrologiques sont destinés au grand public, ou répondent plus spécifiquement à une méthode ou aux particularités d'une école astrologique. Ces logiciels ont l'avantage de pouvoir être assemblés les uns avec les autres. Cela vous permet de démarrer avec un programme de base, puis vous pouvez lui en adjoindre d'autres par la suite pour constituer l'ensemble qui correspondra le mieux à vos besoins.

#### **Macintosh :**

Nos logiciels pour PC peuvent fonctionner sur les ordinateurs Macintosh possédant un programme d'émulation Windows (Parallels Desktop, VM Ware, etc.) ou un système Windows installé sur une partition du disque dur (Boot Camp).

Pour chaque logiciel traité dans ce comparatif, vous pouvez trouver plus de renseignements sur notre site internet (www.aureas.eu). Vous pouvez aussi télécharger une version de démonstration pour vous faire une meilleure idée. Ci-dessous, les logiciels précédés d'une pastille ronde (•) proposent des textes d'interprétation, les autres n'affichent que les cartes graphiques.

*Note : ce document est donné à titre indicatif et est sujet à variations. Il ne constitue pas une documentation commerciale.*

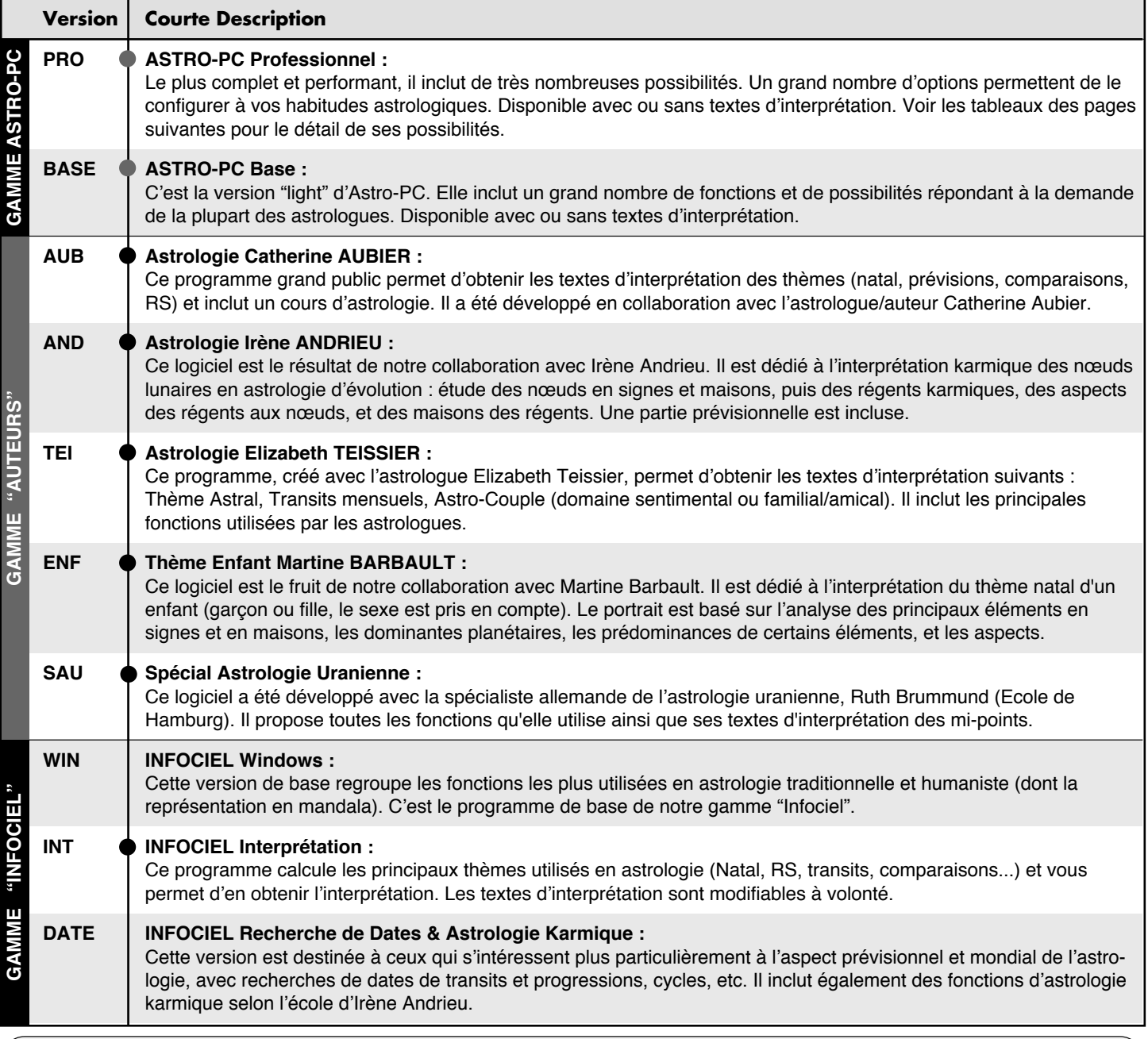

*De plus amples renseignements sont disponibles sur notre site* www.aureas.eu*, ou en nous contactant :* 

**AUREAS •** 12 B rue des Martyrs de Chateaubriant — 78570 ANDRESY (France)

Tél. 01 39 74 83 91 & 04 90 76 93 90 — aureas@aureas.com

### **TEXTES D'INTERPRETATION**

Nos logiciels astrologiques excellent dans le domaine des calculs et du dessin des thèmes, mais ils peuvent bien sûr aussi fournir l'interprétation des thèmes à ceux qui le souhaitent.

Le tableau ci-dessous indique les versions qui incluent des textes d'interprétation, les auteurs de ces textes et les domaines interprétés.

Un  $\bullet$  dans une colonne indique que cette version interprète le domaine mentionné à gauche au début de la ligne. Un  $(\bullet)$ indique que des textes d'interprétation existent pour ce programme, mais qu'ils sont optionnels et vendus à part.

Un chiffre entre parenthèses (...) à la fin d'un texte dans la première colonne renvoie aux notes de bas de page.

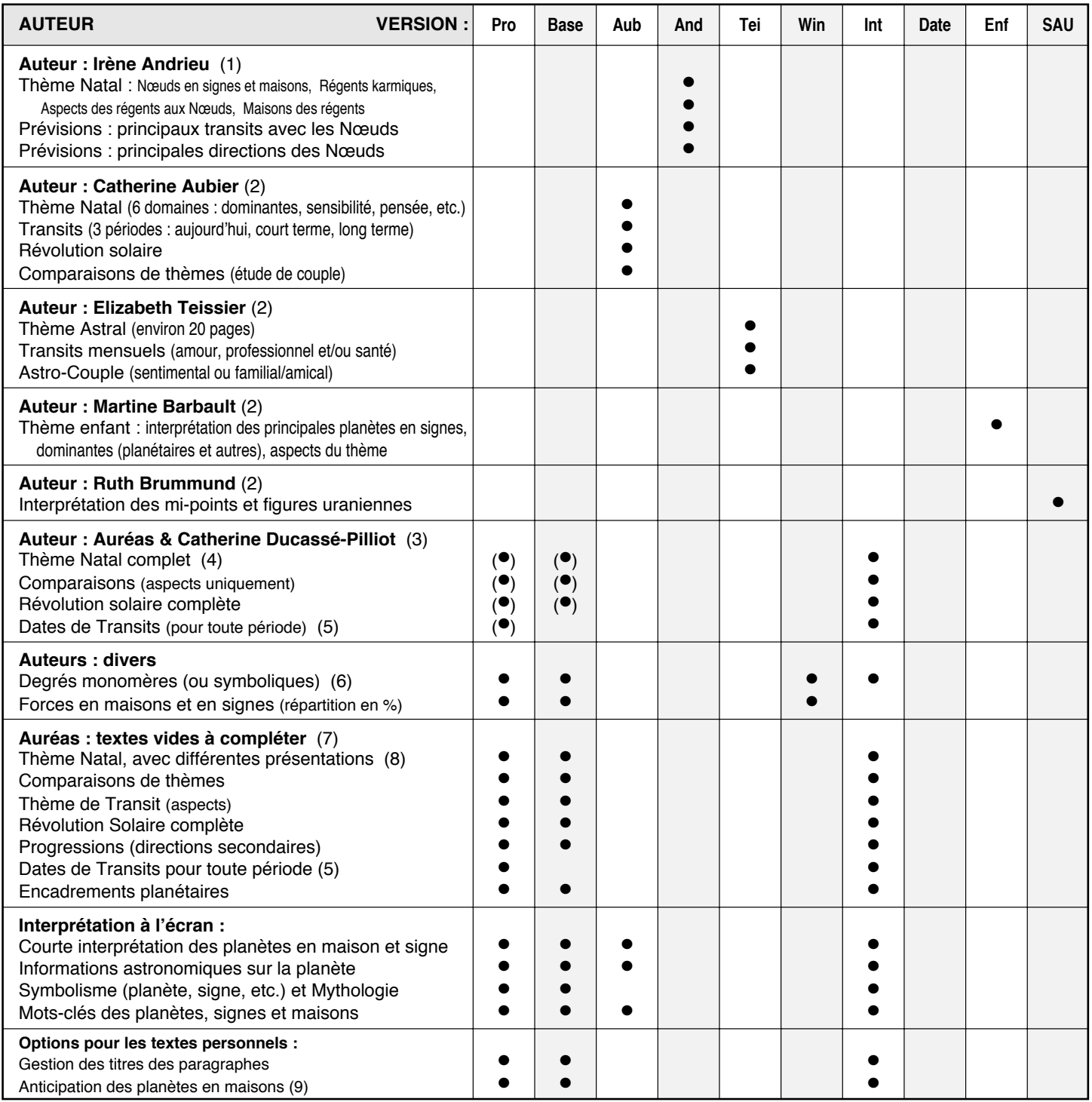

Notes : (1) Les textes d'interprétation concernent uniquement l'interprétation des Nœuds lunaires. — (2) Les textes originaux de cette astrologue renommée, auteur de plusieurs livres, ne sont pas modifiables par l'utilisateur. Vous pouvez par contre modifier ponctuellement l'interprétation de chaque thème dans un traitement de texte quelconque. — (3) Textes d'interprétation vendus séparément pour *Astro-PC.* Ils sont librement modifiables par l'utilisateur. Dans la version de Base, l'interprétation des dates de transits n'est pas disponible. — (4) Interprétation des planètes en signes, en maisons et en aspects. Présentation synthétique des données : étude de l'Ascendant, puis du Soleil (individualité), de la Lune (sensibilité), de Mercure (mental), de Vénus (affectif), etc. L'ensemble fait environ une vingtaine de pages. — (5) Dates de transits en maisons, en signes et en aspects au thème natal. Les dates sont classées par ordre chronologique. — (6) Interprétation des degrés symboliques selon quatre auteurs : Charubel, Alan Leo, Degrés Thébaïques, Volasfera/Borelli. — (7) Des fichiers d'interprétation "personnels" sont fournis vides. Ils sont destinés aux utilisateurs qui veulent introduire leurs propres textes. — (8) Les textes d'interprétation personnels peuvent être présentés de différents façons : a) Gouverneurs des maisons en maisons, planètes en signes, planètes en maisons, aspects suivant l'ordre des maisons, b) Interprétation de l'Ascendant et du Milieu du Ciel en signes, puis interprétation du thème natal (planètes en signes, planètes en maisons, aspects) suivant l'ordre des planètes, c) Idem (b), avec interprétation des pointes des maisons en signes, d) Interprétation des signes interceptés, de la Lune Noire et des Nœuds en signes et maisons, des planètes Rétrogrades, etc. — (9) Permet d'interpréter les planètes qui se trouvent à la fin d'une maison, et donc à quelques degrés (paramétrables) de la maison suivante, comme faisant déjà partie de la maison suivante.

#### **LES CARTES DU CIEL**

Une grande variété de thèmes astrologiques peuvent être dessinés par nos programmes, en fonction de vos besoins. Voici, toujours regroupées par logiciel, les différentes cartes que vous pouvez obtenir. Le choix est vaste.

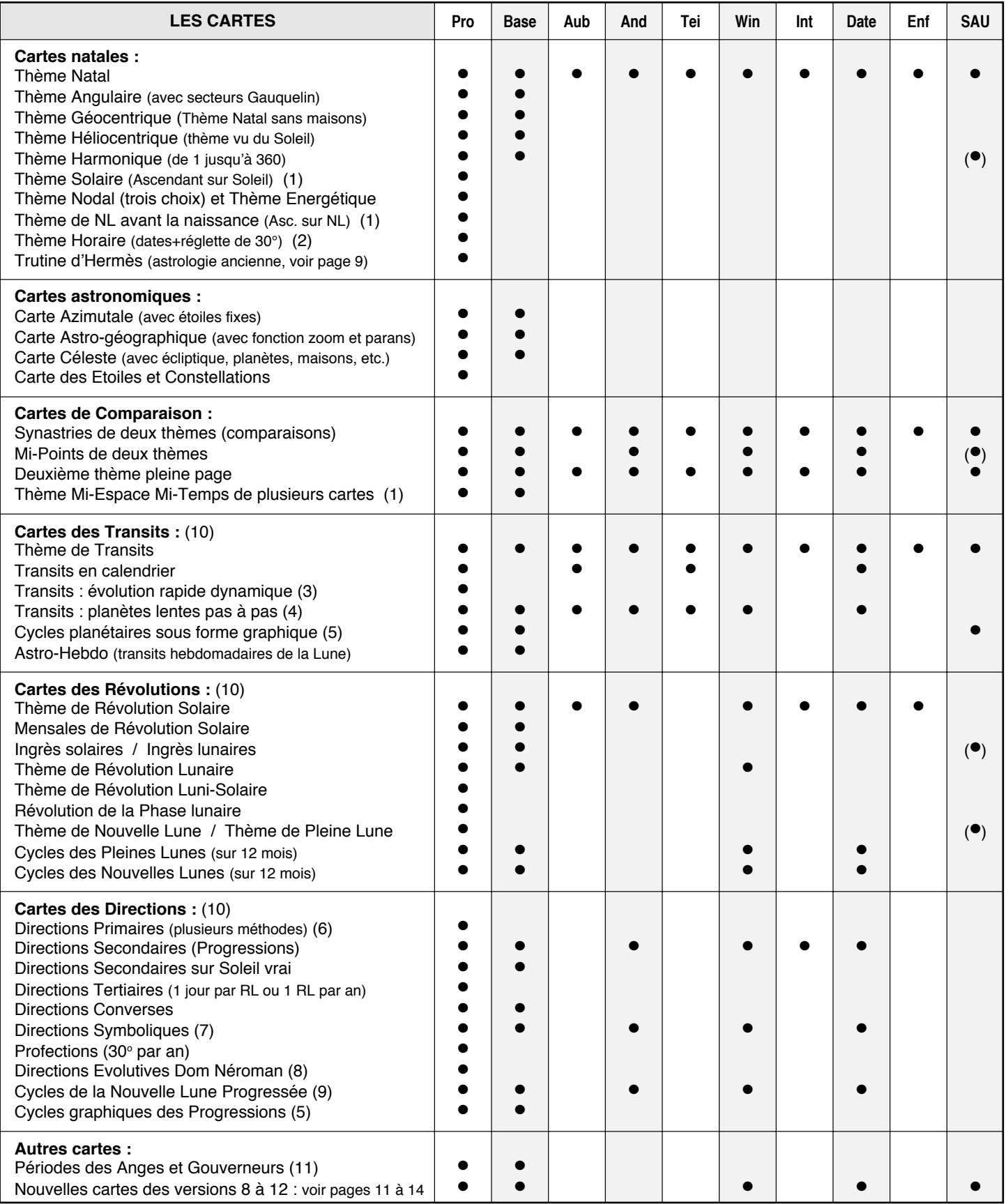

(1) Voir notre site internet pour plus de renseignements sur ces fonctions. — (2) Thème et dates des aspects formés par les planètes trois jours avant et après la naissance (indication des périodes "vide d'aspects" pour la Lune). — (3) Permet de voir l'évolution des maisons et des planètes en temps réel ou symbolique. — (4) Cette fonction permet de visualiser l'évolution des planètes avec une échelle de temps paramétrable (jour par jour, semaine par semaine...). — (5) *Cycles graphiques :* dessine le déplacement des planètes, astéroïdes, mi-points (version Pro), etc. dans le zodiaque en fonction du temps. Les éléments sont paramétrables. Vous pouvez obtenir les cycles en longitude, en déclinaison ou en latitude (Astro-PC). — (6) *Thème de Directions Primaires :* directions Mondiales, Directes ou Converses, Campanus, Régiomontanus, Placidus ou Avance TS (avec ou sans latitude). — (7) *Directions Symboliques :* la vitesse est réglable positivement ou négativement (plusieurs choix sont prédéfinis). — (8) *Directions Evolutives Dom Néroman :* tous les paramètres d'évolution sont modifiables. — (9) Au choix : 2, 4, 8 ou 12 phases. — (10) Les thèmes de Transits / Révolutions / Lunaisons / Directions... suivants ou précédents s'obtiennent d'un simple clic de la souris. — (11) *Anges servants :* depuis minuit ou le lever du Soleil. Affiche aussi le gouverneur du jour et de l'heure.

### **AFFICHAGE DES CARTES <sup>4</sup>**

Nos logiciels vous offrent de très nombreux choix concernant l'affichage des cartes à l'écran et à l'impression, ce qui vous permet de configurer le programme selon vos goûts et vos habitudes de travail.

Cette page expose principalement des choix d'affichage des cartes. De nombreuses autres options de configuration du programme (méthodes de calculs, etc.) sont exposées plus loin.

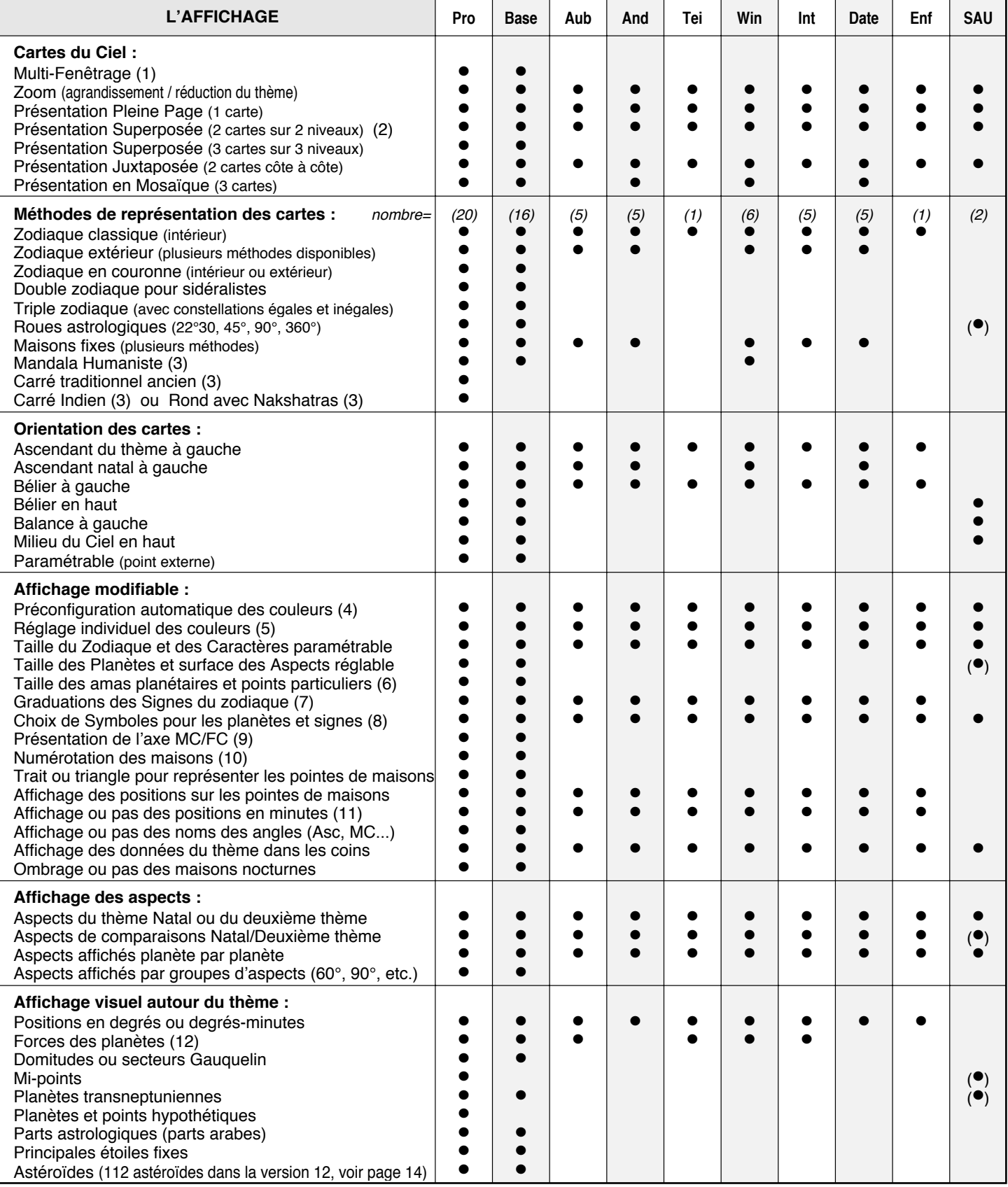

(1) Plusieurs fenêtres peuvent être affichées simultanément, rendant par exemple plus facile l'étude de plusieurs thèmes à la fois. — (2) Un choix supplémentaire permet d'obtenir l'affichage du thème natal à l'intérieur ou à l'extérieur. — (3) Voir notre site internet pour plus de renseignements. — (4) Option de configuration automatique des couleurs en fonction de vos goûts, des habitudes de certaines écoles d'astrologie, etc. — (5) Vous pouvez modifier individuellement les couleurs de chaque planète, aspect, signe, point particulier, etc. en fonction de vos goûts. — (6) Permet d'avoir une taille moins importante pour les amas planétaires (conjonctions) ainsi que pour les points particuliers (Nœuds, Lune Noire, Part, etc.). — (7) Trois choix : pas de graduations, chaque 5 degrés ou chaque degré. Pour les versions Infociel/Auteurs, un seul choix : chaque 5 degrés. — (8) Vous pouvez choisir différents symboles pour : Lune, Uranus, Neptune, Pluton, Cérès, signe du Capricorne. — (9) Quatre choix différents de représentation de l'axe MC/FC sont disponibles (flèche, cercle, demi-cercle...). — (10) Au choix : trois possibilités de numérotation des maisons. — (11) Les positions des planètes et des maisons, sur la carte, peuvent être affichées par défaut en degrés ou en degrés-minutes (à définir selon vos goûts, la lisibilité du thème...). — (12) La méthode de calcul des forces planétaires dépend des choix effectués dans les options du logiciel.

#### **RECHERCHES DE DATES**

Performantes et pratiques, les fonctions de recherches de dates vous permettront de connaître avec précision le déplacement d'une ou plusieurs planètes dans le temps, selon diverses méthodes prévisionnelles.

De nombreux paramètres de recherche sont disponibles : choix de la ou des planètes, prise en compte ou non d'un orbe d'application et de séparation, choix des aspects à considérer, indication du début et de la durée de recherche, classement par planète ou par date, etc. Les résultats s'affichent sous forme de liste simple, de liste avec deux dates (si vous utilisez un orbe d'application/séparation), ou peuvent être présentés sous forme de colonnes ou de graphique-calendrier.

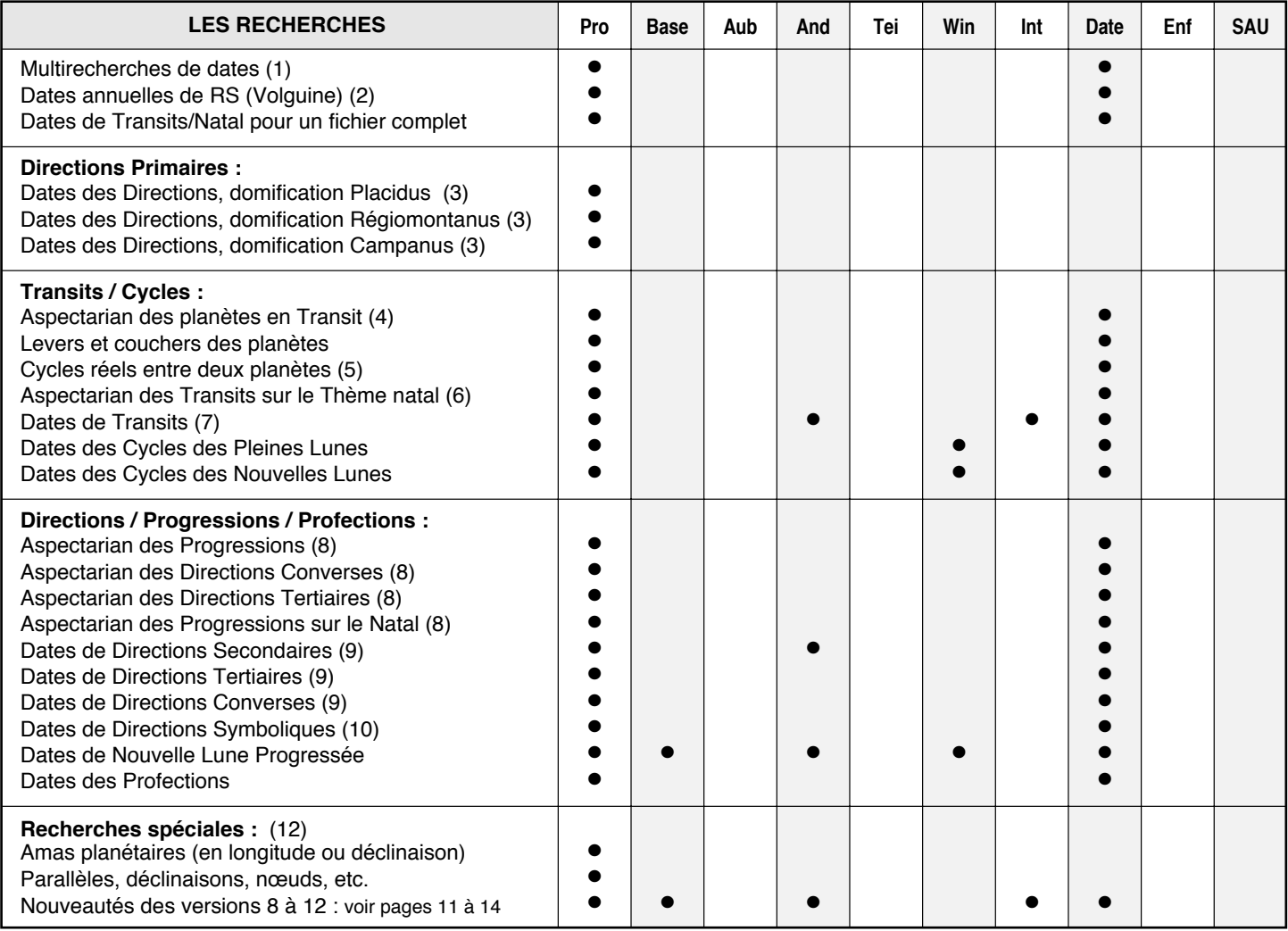

(1) Cette fonction, entièrement paramétrable, vous affichera un tableau classé regroupant tous les aspects des méthodes prévisionnelles que vous aurez choisies : Directions Primaires, Secondaires, Tertiaires, Symboliques et Converses, Transits, Aspectarian des Transits, Aspectarian des Progressions, Aspectarian des Cycles converses, Aspectarian des Directions Tertiaires, Profections.

(2) Dates annuelles de Révolution Solaire : pour une année, à partir de la date de RS, cette fonction calcule successivement les fonctions suivantes : Aspectarian des planètes en Transits, Aspectarian des Progressions, Recherche des dates de Transits, Recherche des dates de Directions Secondaires et Recherche des dates de Directions Symboliques.

(3) *Autres choix pour les Dates de Directions Primaires :* Mondiales ou Zodiacales, Directes et/ou Converses, Avec ou Sans Latitude. — Conversion du Temps Sidéral : 4 minutes = 1 an, Pas du Soleil vrai, Pas du Soleil moyen, Pas AR du Soleil vrai. — Voir (14) et (15).

(4) *Aspectarian des Dates des Transits réels (aspects des planètes de transit avec elles-mêmes) :* Sélection au choix du Soleil, de la Lune et des planètes, de la Lune Noire, du Nœud Lunaire, de l'Ascendant et du Milieu du Ciel. — Voir (11), (12), (13), (14) et (16).

(5) *Aspectarian des Cycles réels entre deux planètes* : Cette fonction présente le tableau des cycles planétaires pour deux planètes. — Suivant les aspects sélectionnés, les dates sont réparties dans différentes colonnes. — Sélection de deux éléments parmi le Soleil, la Lune et les planètes, la Lune Noire et le Nœud lunaire. — Il est possible de rajouter au tableau la position pour laquelle les planètes font un aspect. — Voir (14).

(6) *Aspectarian des Transits sur le Natal :* Transits du Soleil, de la Lune et des planètes, de la Lune Noire, du Nœud lunaire, de l'Ascendant et du Milieu du Ciel par rapport au Thème natal. — Convient pour les courtes périodes. — Voir (11), (12), (13), (14), (15) et (16).

(7) *Dates de Transits (sur les planètes natales)* : Cette fonction ressemble à la précédente, mais les calculs s'effectuent plus rapidement sur les grandes périodes. — Voir  $(11)$ ,  $(13)$ ,  $(14)$ ,  $(15)$  et  $(16)$ .

(8) *Aspectarian des Dates des Progressions (planètes progressées avec elles-mêmes ou avec le Natal)* ou des *Cycles converses* ou des *Cycles tertiaires :* Sélection au choix du Soleil, de la Lune, des planètes et d'autres points. — Voir (11), (12), (13), (14) et (16).

(9) *Dates de Directions secondaires et Progressions des Angles (sur le natal) & Dates de Directions Converses & Dates de Directions Tertiaires :* Sélection au choix des planètes et points désirés. — Voir (11), (13), (14), (15) et (16).

(10) *Directions Symboliques :* Mêmes spécifications que pour la note (9). De plus, la vitesse de direction est réglable positivement ou négativement (dont plusieurs choix prédéfinis : 1<sup>6</sup>/an, Pas solaire moyen, Pas lunaire moyen, Pas moyen annuel de révolution pour Jupiter à Pluton).

(11) Ces fonctions donnent la date exacte de l'aspect, ou la date d'entrée et de sortie d'orbe si un orbe a été introduit. (12) Vous pouvez aussi obtenir les données suivantes : Recherche des amas planétaires pour 3, 4 ou 5 planètes (3 pour les déclinaisons), Affichage des Parallèles et Contre-Parallèles, Indication des maximums et minimums de déclinaison, Indication du passage à une déclinaison de 0°,

+23°27 ou -23°27, Distances astronomiques au Soleil, Indication des Zones rétrogrades et des Passages sur les Nœuds planétaires, etc.

(13) Vous pouvez effectuer des recherches sur n'importe quel type d'aspect : majeur, mineur, parallèle ou contre-parallèle.

(15) Autre possibilité : Choix des planètes et points du thème natal sur lesquels vous voulez effectuer la recherche.

<sup>(14)</sup> Autres possibilités : Choix des aspects à rechercher. / Date de départ et durée des recherches programmables. / Indication des aspects déjà présents dans le thème natal (Astro-PC uniquement).

## **SAISIE DES DONNÉES, AIDES, RÉSULTATS**

La *saisie des données*, très complète, vous permet d'introduire facilement et rapidement les données nécessaires. Vous êtes assistés pour cela à plusieurs niveaux : aide à l'écran, décalages horaires programmés pour le monde entier, nombreuses coordonnées de villes déjà présentes, etc.

Grâce à l'*aide* accessible à tout moment, aux exercices fournis, à notre service après-vente, l'apprentissage de nos logiciels se fait en souplesse et de façon sûre. L'installation est simple et est facilitée par les préconfigurations possibles (écoles astrologiques, etc.).

Les *résultats* peuvent être dirigés vers toutes les destinations : écran, imprimantes, fichiers, traitement de texte...

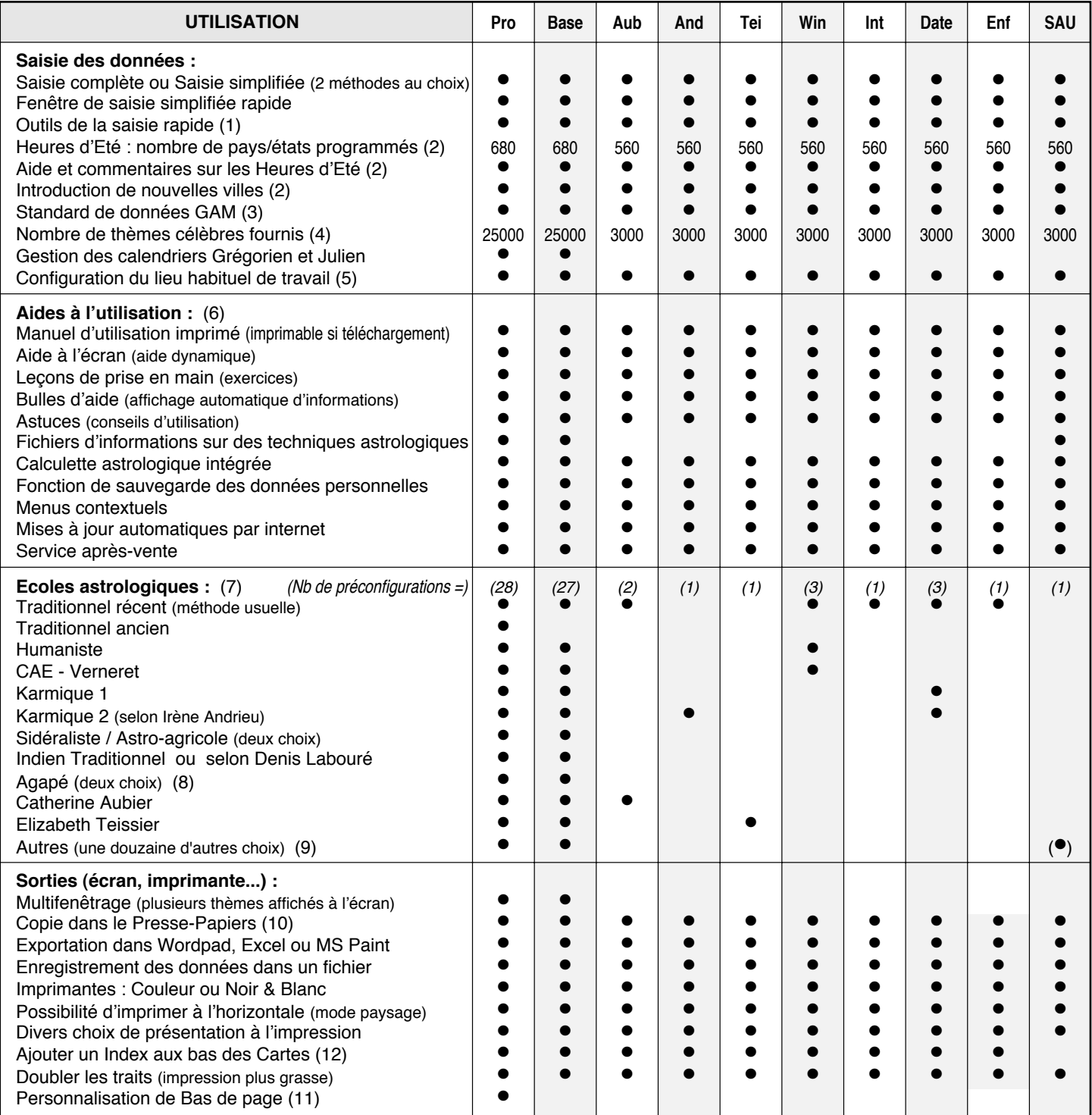

(1) Ces outils permettent l'initialisation rapide des données du thème Natal ou du 2e Thème avec le thème horaire, les données du thème calculé précédemment, etc. D'un simple clic de souris, vous pouvez aussi modifier facilement les données des thèmes. — (2) Heures d'Eté : les différences horaires (fuseaux et heures d'été) sont automatiquement prises en compte pour le nombre de Pays et d'Etats indiqués. Source : Françoise Schneider-Gauquelin et Auréas. Pour chaque pays, de nombreuses coordonnées géographiques de villes sont déjà programmées, et vous pouvez en rajouter autant que vous désirez. — (3) Format d'échange de données entre différents logiciels astrologiques. — (4) Thèmes de célébrités classés par domaine (politiques, acteurs, musiciens, etc.) : données vérifiées par différents auteurs dont Patrice Petitallot, responsable du *Cadran*, revue spécialisée<br>sur les dates de naissance. — (5) Permet de définir un lieu par dé (5) Permet de définir un lieu par défaut pour toutes les recherches, thèmes prévisionnels, etc. — (6) Nos logiciels sont que à l'écran, accessible à tout moment et très complète, ainsi qu'un manuel imprimé avec exercices fournis avec une aide dynamique à l'écran, accessible à tout moment et très complète, ainsi qu'un manuel imprimé avec exercices pratiques. Le choix d'une école astrologique paramètre automatiquement un certain nombre d'options (couleurs, aspects, orbes, etc.), ce qui vous évite d'avoir à le faire manuellement. Nombre variable selon le programme. — (8) Suivant Solange de Mailly-Nesle ou Yves Lenoble. — (9) Autres méthodes selon : Jacques Berthon – Jany Bessière – Bernard Crozier – C. de Cène – Ecole Anglo-saxonne – Max Heindel – Christian Duchaussoy – Ruth Brummund (astrologie uranienne, Astro-PC Pro et SAU uniquement) – Pierre Lassalle – Kléa (astrologie du maître tibétain D.K.) – J.-P. Michon – Catherine Castanier. — (10) Le Presse-papiers vous permet d'effectuer de façon rapide et simple des "Copier-Coller" du texte, des données ou des thèmes dans d'autres logiciels. — (11) Cette option vous permet d'indiquer vos références (adresse, téléphone...) sur toutes les sorties imprimées. — (12) Permet d'obtenir, en-dessous du thème imprimé, le tableau des forces planétaires, celui des positions des planètes et maisons, aspects, etc.

### **TABLEAUX DE DONNÉES**

Une **palette d'outils** est toujours disponible à côté des thèmes affichés, vous permettant, d'un simple clic de la souris, de modifier les données affichées sur la carte, d'obtenir des tableaux de données complémentaires, de modifier rapidement les données du thème, etc. Des menus contextuels, disponibles à différents endroits, permettent également d'obtenir des informations supplémentaires.

La plupart des tableaux de données peuvent être classés comme vous le souhaitez d'un simple clic de souris.

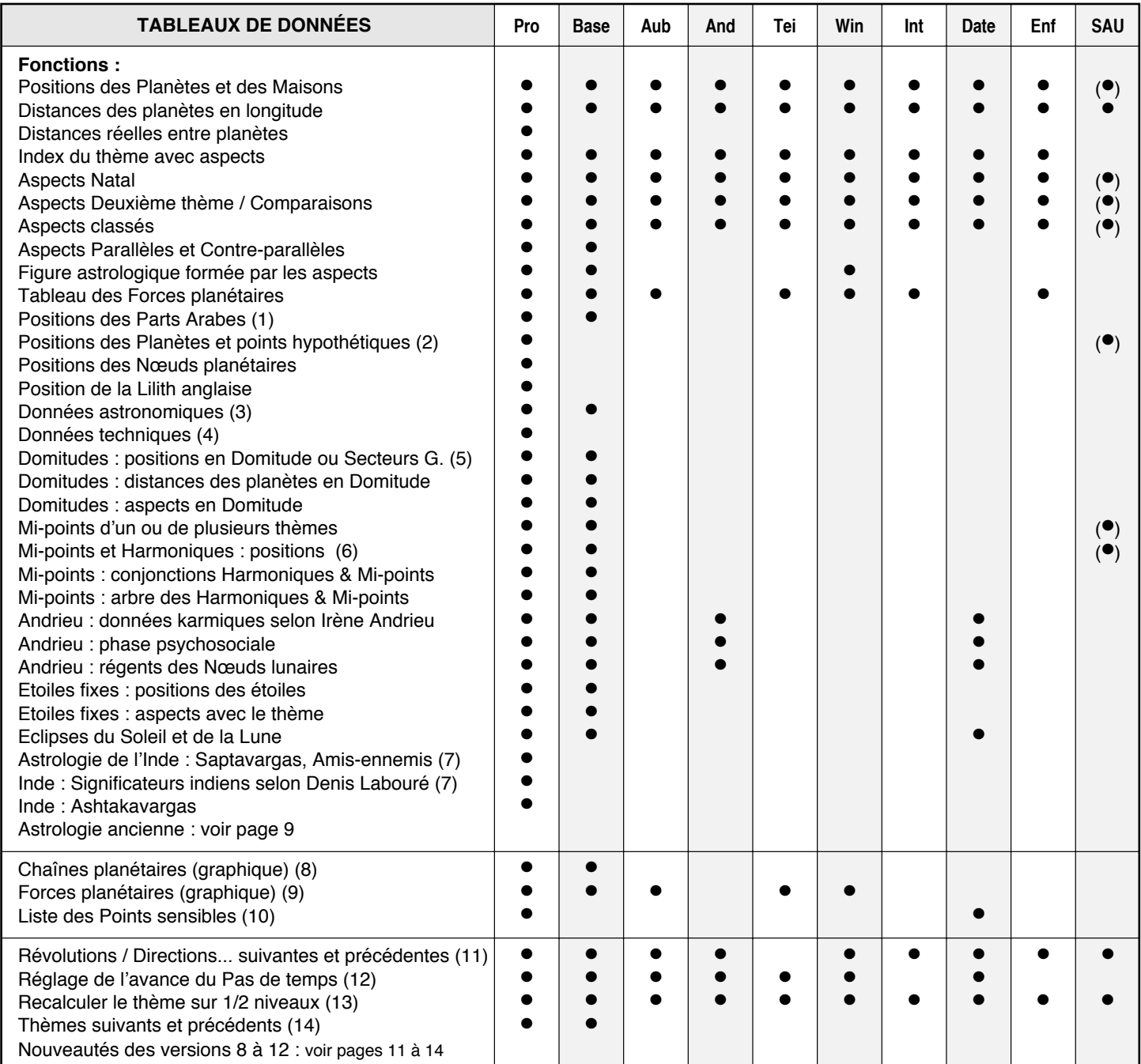

(1) Nombreuses parts arabes calculées d'après l'Ascendant : Part de fortune, d'amour, de renommée, du père, des enfants, etc.

(2) Positions théoriques de certains points et planètes hypothétiques : Vulcain, Proserpine, Koré, Nemesis, Bacchus, Priape, etc.

(3) Affiche entre autres : longitude, latitude, vitesse, ascension droite, déclinaison, distance au Soleil, hauteur, azimut des planètes, etc.

(4) Données techniques : Temps légal, Temps local moyen, Temps local vrai, Temps Universel, Temps des Ephémérides, Précession, Nutation, Equation du Temps, Ecart de temps Delta T, "Hora Inégale" du Soleil, Obliquité de l'écliptique, Jour Julien.

(5) Domitude : position des planètes en maisons en tenant compte de leur latitude, ou affichage des Secteurs Gauquelin.

(6) Harmoniques de 1 à 360 (au choix).

(7) Données utilisées par l'astrologie indienne. Une fonction "Astrologie Indienne" regroupe de nombreuses informations sous forme de tableau.

(8) Pour les chaînes planétaires, la représentation des relations des maîtrises est modifiable directement à l'écran avant impression.

(9) Pour cette fonction, la force des planètes proposée est modifiable d'un simple clic de souris avant impression. Avec Astro-PC, une fonction "Evolution des forces sur 24h" vous permet de visualiser l'évolution des forces planétaires sur un jour.

(10) Liste des points de chaque signe en aspects avec les planètes et points particuliers (Asc, MC...) du thème.

(11) D'un simple clic de souris, vous obtenez la Révolution solaire de l'année suivante ou précédente, de même pour les autres révolutions, Nouvelle Lune progressée, Directions, Transits, etc.

(12) Cette valeur vous permet de définir l'avance ou le recul dans le temps qui sera appliqué aux thèmes d'évolution des Transits.

(13) Après une modification des données de naissance ou d'étude par l'intermédiaire du tableau de saisie, un simple clic vous redessine le ou les thèmes modifiés (possibilité sur 3 niveaux avec Astro-PC).

(14) D'un simple clic de souris, vous pouvez visualiser les thèmes précédents ou suivants du fichier de thèmes actif.

### **CALCULS & OPTIONS <sup>8</sup>**

Un **menu d'options** très complet vous permet de configurer le logiciel astrologique selon vos goûts et habitudes de travail. Selon la version, ces possibilités sont plus ou moins nombreuses.

Un certain nombre d'options ont déjà été vues dans les pages précédentes, en voici d'autres.

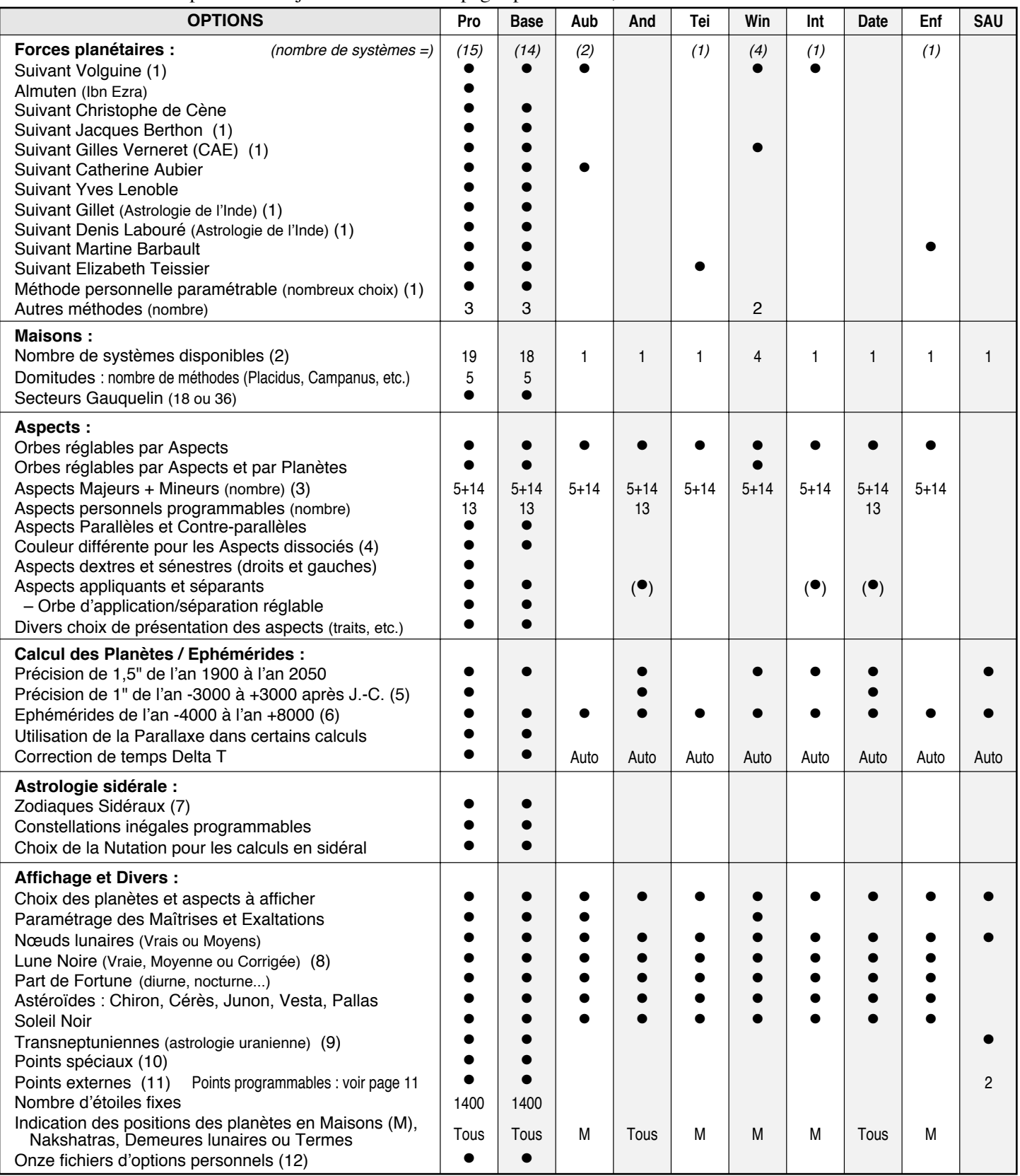

*Auto* = Présent de façon automatique. (1) Avec ou sans détail des calculs. Avec forces des maisons pour Gillet. — (2) 1 = une seule méthode : Placidus • 4 = Placidus, Régiomontanus, Campanus, Maison Egales • 18 méthodes = 4 + Koch, Topocentrique, Equalis Porphyre, Hindou inégal,<br>Semi-Egales, Maison-Signe, Maisons égales (3 autres méthodes), Méridien MC (deux mé + Alcabitius. — (3) Aspects majeurs : Conjonction, Sextile, Carré, Trigone, Opposition. Aspects mineurs : SemiSextile, Quinconce, Décile, Quintile, TriDécile, BiQuintile, Novile, SemiCarré, SesquiCarré, Septile plus 4 autres. — (4) Aspects dissociés ou faux aspects : aspects harmoniques<br>formés entre signes incompatibles et aspects dissonants formés entre signes Vénûs et Mars; -600 à +2300 pour Lune, Jupiter, Saturne, Nœud lunaire et Lune Noire; 1600 à 2800 pour Uranus et Neptune; 1900 à 2050 pour<br>Pluton et les Astéroïdes. Pour Astro-PC Pro : excellente précision de -3000 à +3000. préprogrammées, dont SVP, Ayanamsa-Lahiri, Anthroposophes, plus une méthode programmable. — (8) Vous pouvez afficher simultanément les trois Lunes noires. — (9) Cupidon, Hadès, Zeus, Kronos, Apollon, Admète, Poséidon, Vulcanus. — (10) Point Est, Point Vertex, Point 90° de l'Asc., Points du Lever et du Coucher solaires, Portes Visible et Invisible, Lieux de la Nouvelle et de la Pleine Lune, etc. — (11) Permet d'introduire des points (astéroïdes, etc.) non calculés par le logiciel et d'en tenir compte partout (aspects, etc.). — (12) Permet la création de d'introduire des points (astéroïdes, etc.) non calculés par le logiciel et d'en tenir compte partout (aspects, etc.). — (12) Permet la création de<br>plusieurs fichiers d'options (jusqu'à 11) pour par exemple travailler à la

#### **STATISTIQUES**

Pour tous ceux qui souhaitent effectuer des recherches, études, statistiques, etc. sur les thèmes en mémoire (thèmes de célébrités, thèmes personnels...), les fonctions statistiques se révéleront vite indispensables.

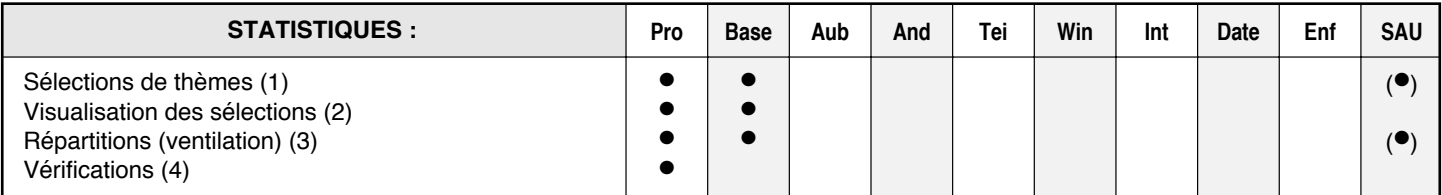

(1) Cette fonction permet d'effectuer des recherches dans les bases de données de thèmes. Les critères de recherche astrologiques peuvent éventuellement être associés à des critères socioprofessionnels ou à des questionnaires psychologiques. *Critères de recherche :*

— Planètes en maisons, en signes, en index. — Planètes rétrogrades. — Pointes de maisons en maisons, en signes, en index. — Gouverneurs des maisons en maisons, en signes, en index. — Gouverneurs des signes en maisons, en signes, en index. — Aspects. — Aspects gouverneurs des maisons aux planètes. — Mi-points (midpoint focus). — Mi-points en signes. — Mi-points en maisons. — Sexe. — Dominantes planétaires (forces). — Codes personnels 1 à 3. — Questionnaire associé. — Entre deux dates.

- Deuxième condition : sauf / et / ou
- Planètes : toutes les planètes, points particuliers, astéroïdes, etc. affichables sur une carte du ciel.
- Aspects positifs ou négatifs, gauches ou droits, appliquants ou séparants.
- (2) Visualisation Carte par Carte sur l'écran des résultats de la sélection des thèmes (un fichier de résultats est automatiquement créé).
- (3) Répartition ou ventilation des thèmes dans un tableau : Planètes en signes, en maisons Placidus (avec ou sans latitude), 36 secteurs Gauquelin, conjonction, trigone + sextile, carré + opposition. Il est possible de sélectionner plusieurs fichiers simultanément. Répartitions sous forme de graphiques : graphique en 36 secteurs ou en 36 décans pour une planète, graphique des distances entre deux planètes, graphique des longitudes ou des domitudes d'une planète sur 360°.
- (4) Vérification du tableau de répartition pour les mêmes critères que la note (3) suivant plusieurs méthodes.

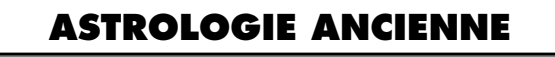

De nombreuses fonctions d'astrologie ancienne et médiévale sont également disponibles dans certains de nos logiciels. Vous trouverez ci-dessous un résumé de celles-ci.

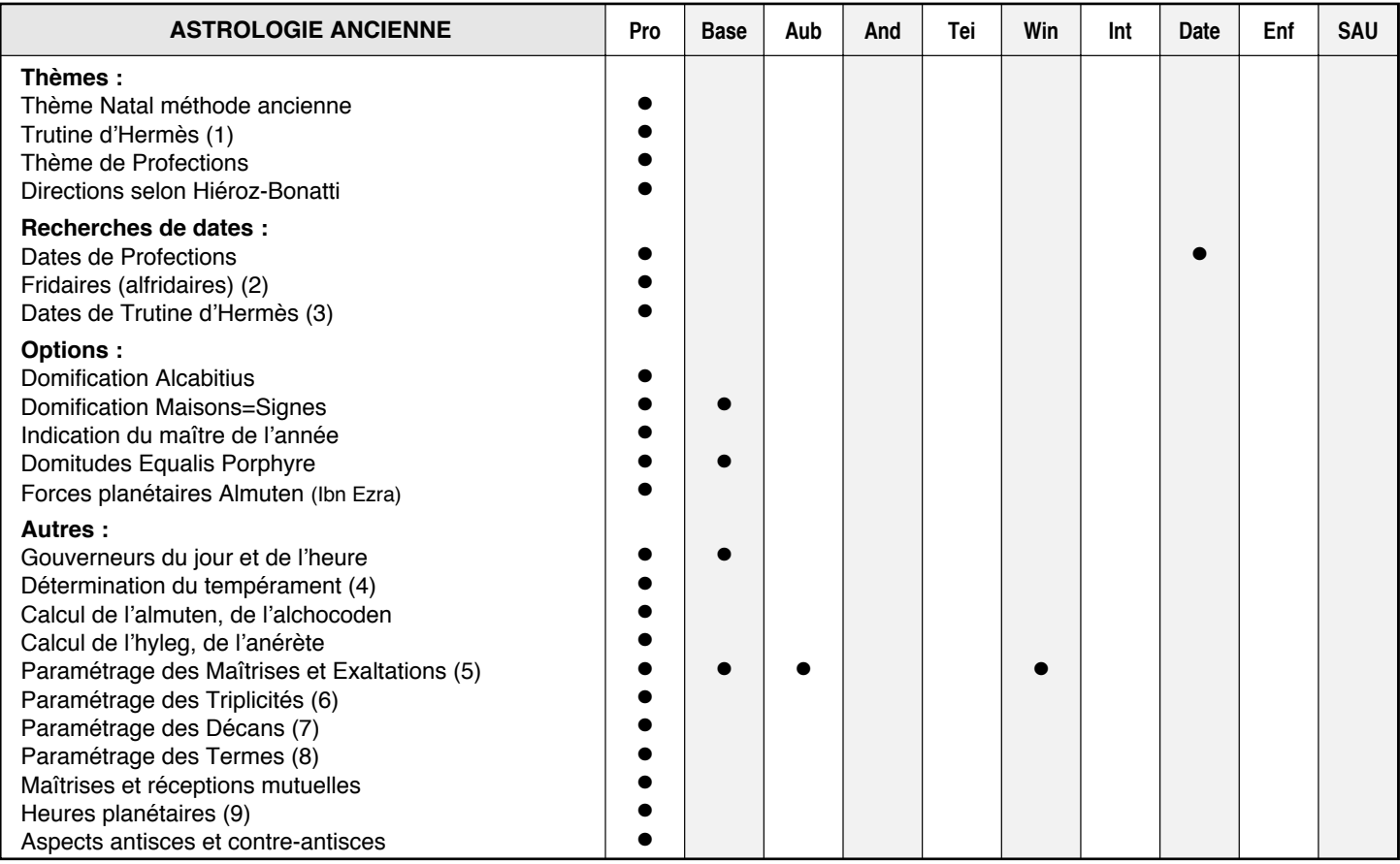

(1) Thème de conception avec la Lune natale sur l'ascendant ou le descendant de conception. Indique la date de naissance rectifiée en fonction du choix effectué. Nombre de lunaisons paramétrable. — (2) Indication des planètes influençant les différentes périodes de la vie. — (3) Dates de conception possibles, selon la Trutine d'Hermès, pour les mois qui ont précédé la naissance. — (4) Tableau récapitulatif des qualités chaud/froid/ humide/sec avec tempérament résultant. — (5) Permet d'indiquer quelles sont les planètes en maîtrise et en exaltation dans les signes (choix par défaut ou paramétrage personnel). — (6) Choix des maîtres planétaires des triplicités (selon Sidon, Ptolémée, Morin de Villefranche, Epoque classique ou paramétrage personnel) : diurne, nocturne, commun...  $-$  (7) Choix des maîtres des décans selon plusieurs méthodes.  $-$  (8) Choix des termes : Egyptien/Sidon/Firmicus, Ptolémée, Fomalhaut/Privat, Gouchon/Julevno, Thrimsamsas, Danièle Jay. — (9) Tableau des heures planétaires journalières pour l'astrologie horaire.

# **ASTROLOGIE INDIENNE <sup>10</sup>**

De nombreuses fonctions d'astrologie indienne sont intégrées dans *Astro-PC Pro*. Vous trouverez ci-dessous un résumé de celles qui n'ont pas été abordées dans les pages précédentes.

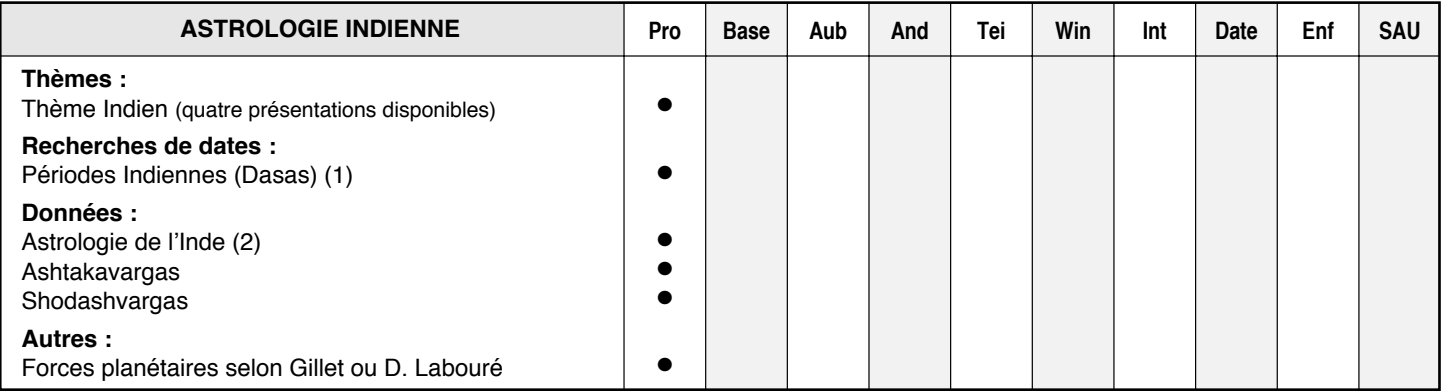

(1) *Dasas :* Périodes Indiennes avec Sous-périodes et/ou Inter-périodes. Périodes de 360 ou 365 jours.

(2) Saptavargas, amis et ennemis, maîtres, significateurs indiens selon Labouré, etc.

### **ASTROLOGIE URANIENNE**

En collaboration avec Ruth Brummund, la spécialiste allemande de l'astrologie uranienne (Ecole de Hambourg), de nombreuses fonctions ont été ajoutées dans nos logiciels. Certaines sont disponibles dans *Astro-PC version professionnelle,* et d'autres dans notre logiciel *Spécial Astrologie Uranienne* (qui inclut les textes d'interprétation des mipoints). Pour plus de renseignements, voyez notre site internet.

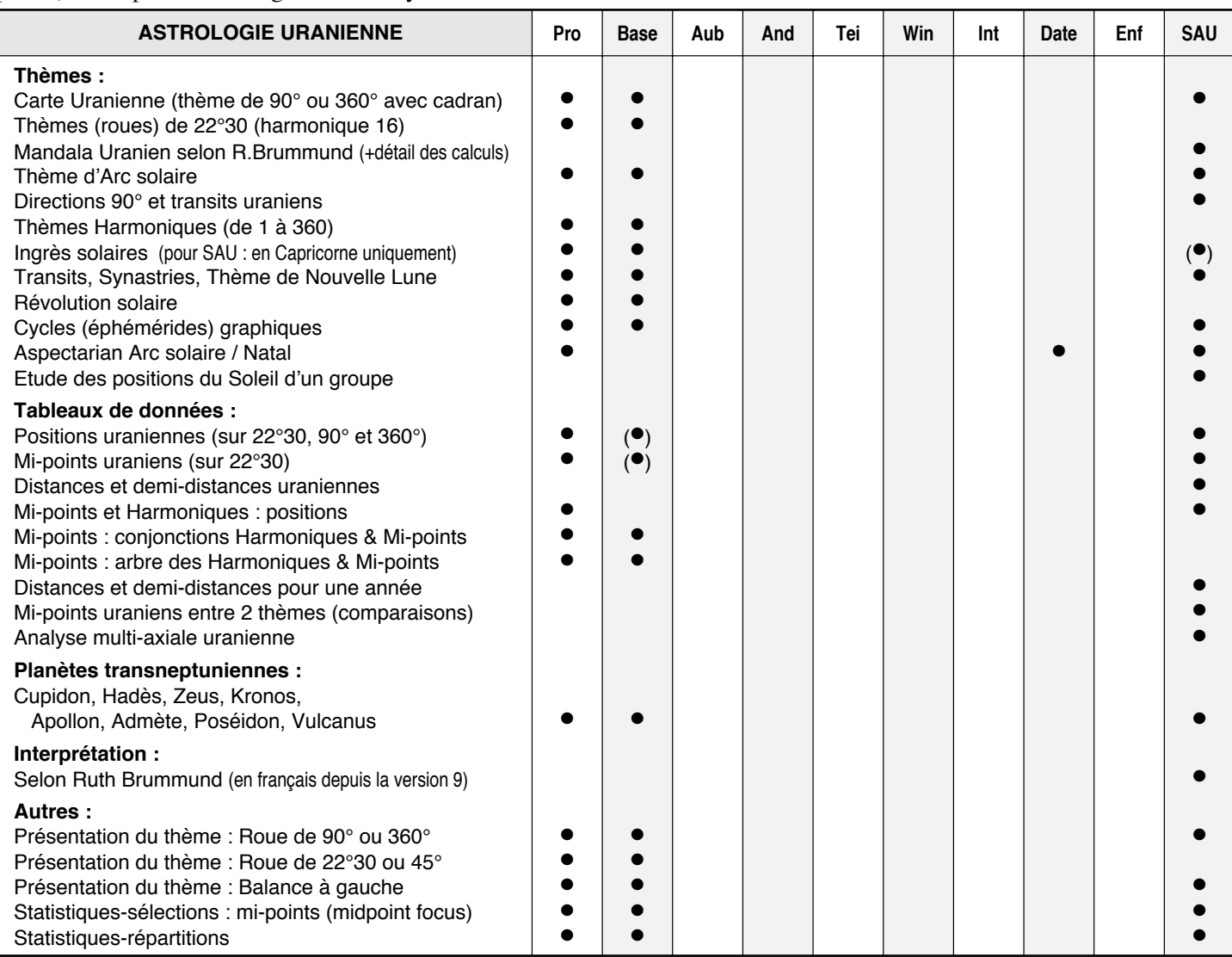

N'oubliez pas que le meilleur moyen de tester nos logiciels, et de déterminer quel est celui qui correspond le mieux à vos besoins, est de télécharger une version de démonstration sur notre site internet : **www.aureas.eu** Elle vous donne la possibilité de faire les tests avec votre propre thème astrologique.

# **NOUVEAUTÉS des Versions 8 à 8.7 <sup>11</sup>**

Vous trouverez ci-dessous un résumé des nouvelles fonctions et options des versions 8.0 à 8.7. Pour plus de renseignements et précisions, voyez notre site internet (et le document http://www.aureas.org/Version8.pdf).

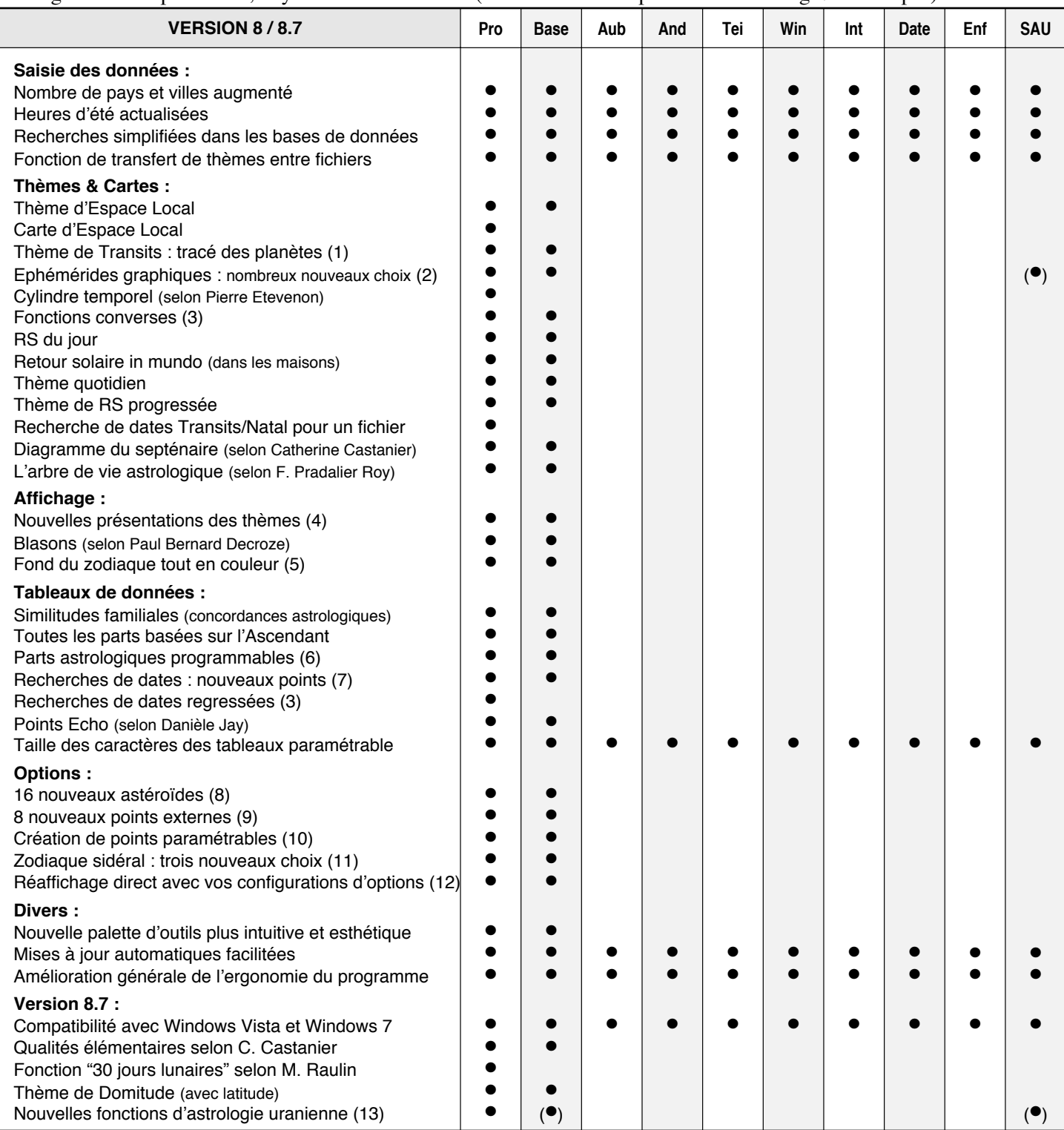

(1) Vous permet de voir, dans les jours ou mois qui suivent, le tracé du déplacement des planètes désirées autour du thème. — (2) Les cycles graphiques vous permettent de visualiser désormais n'importe quels points (et mi-points avec la version Pro) sur le tableau. — (3) Pour de nombreuses fonctions et recherches de dates, un choix "converse" vous permet d'obtenir les thèmes ou dates régressés dans le temps. — (4) Nouvelles présentations : couronne du zodiaque interne, couronne du zodiaque externe. Double ou triple roue pour les superpositions de thèmes. — (5) Vous pouvez choisir une couleur de fond (arrière-plan) pour chaque signe. Plusieurs configurations sont préprogrammées. — (6) Désormais, toutes les parts astrologiques (arabes) sont programmables : vous pouvez sélectionner et afficher celles que vous souhaitez. — (7) Recherches possibles avec Chiron, Cérès, etc. — (8) En plus de Chiron, Cérès, Junon, Vesta et Pallas, vous avez désormais aussi : Sedna, Varuna, Quaoar, 1992QB1, Ixion, Astraea, Orcus, 2002AW197, Amor, Psyche, Eros, Pholus, Nessus, H Sappho, Hygiea, soit au total 23 astéroïdes. Période de calcul : de 1860 à 2060. - (9) Huit nouveaux points vous permettent de programmer des positions qui ne seraient pas prévues dans le programme. — (10) 23 points programmables sont disponibles et vous permettent d'afficher sur la carte tout ce que vous souhaitez. Il est par exemple possible d'afficher les 4 Lunes Noires du logiciel simultanément. Chaque point peut être programmé pour afficher un des éléments suivants : n'importe quelle planète traditionnelle ou transneptunienne, Lune noire (vraie, moyenne, corrigée ou Bériault), Priape (vraie, moyenne, corrigée ou Bériault), Lilith de Sepharial, Soleil noir, Nœud lunaire Nord (vrai ou moyen), Nœud Sud (vrai ou moyen), Vulcain, Proserpine, Milieu de l'Ecliptique (point nonagésime de l'Asc), Fond de l'Ecliptique, Points du lever et du coucher lunaire (ou solaire), Point de la transformation, Points Est et Ouest, Portes visible et invisible, Lieu de la nouvelle et pleine lune, Vertex, Ascendant local, MC local, n'importe quel astéroïde (voir point 8 ci-dessus), ou n'importe lequel des éléments suivants : part arabes, étoiles fixes, mi-point, point écho, point externe... — (11) Selon J.N. Bhasin, selon Krushna, selon Gillet  $-$  (12) D'un simple clic de souris, vous pouvez réafficher vos thèmes avec les configurations d'options que vous avez créées. Vous pouvez créer jusqu'à 11 configurations différentes et passer très facilement de l'une à l'autre. — (13) Vous pouvez désormais introduire et modifier vos propres textes de Mi-points, Positions dans les 6 systèmes de Maisons selon A.Witte, Nouvelle représentation graphique en Roue de 45°, Figures Uraniennes, Villes de Grimm (en conjonction).

# **NOUVEAUTÉS des Versions 9 à 9.5 <sup>12</sup>**

Vous trouverez ci-dessous un résumé des nouvelles fonctions et options des versions 9.0 et 9.5. Toutes les améliorations ne sont pas recensées ci-dessous. Pour un aperçu plus détaillé et complet, voyez la page d'accueil de notre site internet, ou bien la rubrique "Nouveautés".

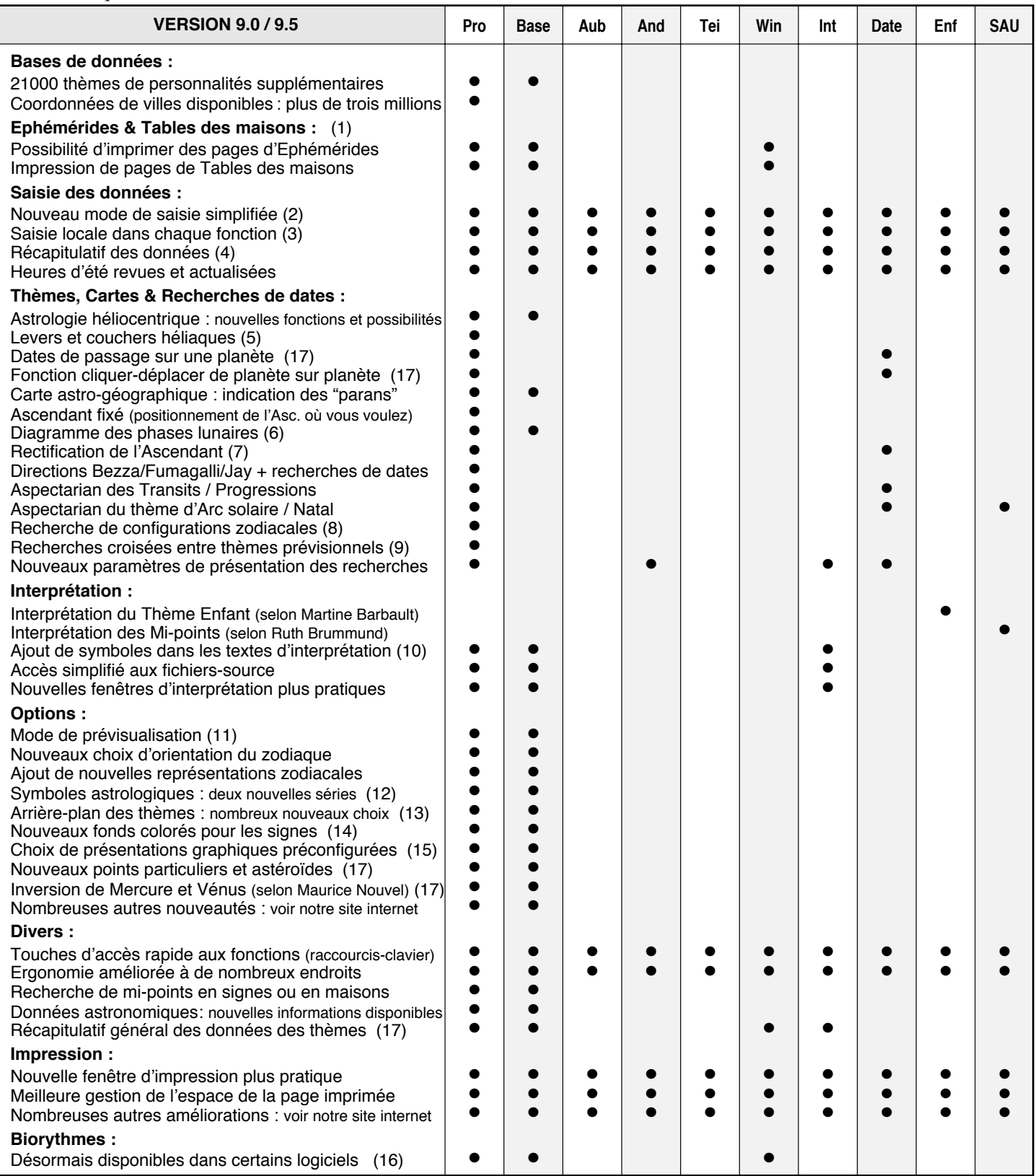

(1) Vous pouvez imprimer des pages d'éphémérides comme dans nos "New International Ephemerides", ou obtenir des pages de tables comme dans nos "Tables de maisons". — (2) Un nouveau mode de saisie des données, simplifié et plus intuitif est disponible. Vous êtes assisté, étape par étape, dans l'introduction des données du thème. — (3) Chaque fonction propose désormais un accès direct à la saisie des données nécessaires aux calculs. Pour une Révolution solaire, par exemple, la saisie locale ne vous demandera que l'année de RS désirée et le lieu. — (4) La fenêtre de paramétrage de chaque fonction vous rappelle désormais quelles sont les données qui vont être utilisées pour les calculs et vous permet d'effectuer d'éventuelles modifications. — (5) Moments exacts des levers et couchers héliaques pour Mercure, Vénus, Mars, Jupiter, Saturne et les étoiles fixes. — (6) D'après les astrologues Robert Gouiran et Francine Mercier.  $-$  (7) Nouvelles fonctions permettant de rectifier l'heure de naissance.  $-$  (8) Recherches multiples sur les planètes en transit. — (9) Permet par exemple de faire des recherches de transits sur une RS ou un thème de directions, etc. — (10) Vous pouvez agrémenter les pages de textes avec des symboles astrologiques. — (11) Permet de visualiser à l'écran le résultat de vos changements d'options avant de les valider. — (12) Vous pouvez désormais choisir entre les symboles astrologiques classiques des versions précédentes, ou des dessins en noir et blanc, ou encore une 3e série de symboles en couleur. — (13) Pour le fond des cartes, vous pouvez choisir une couleur unie (choix classique), un dégradé de couleur ou utiliser n'importe quelle image (le logiciel propose divers choix d'images style parchemin ou astronomiques). — (14) Le fond des signes du zodiaque peut être transparent, d'une couleur unie ou d'un dégradé de couleur. — (15) Du fait de toutes les nouveautés graphiques, un menu vous propose une dizaine de choix préparamétrés. — (16) Courbes et interprétation des cycles Physique, Emotionnel et Intellectuel.  $-$  (17) Voir notre site internet pour plus de précisions.

# **NOUVEAUTÉS de la Version 10 <sup>13</sup>**

Vous trouverez ci-dessous un résumé des nouvelles fonctions et options de la version 10. Toutes les améliorations ne sont pas recensées ci-dessous. Pour un aperçu plus détaillé et complet, voyez la page d'accueil de notre site internet, ou bien la rubrique "Nouveautés".

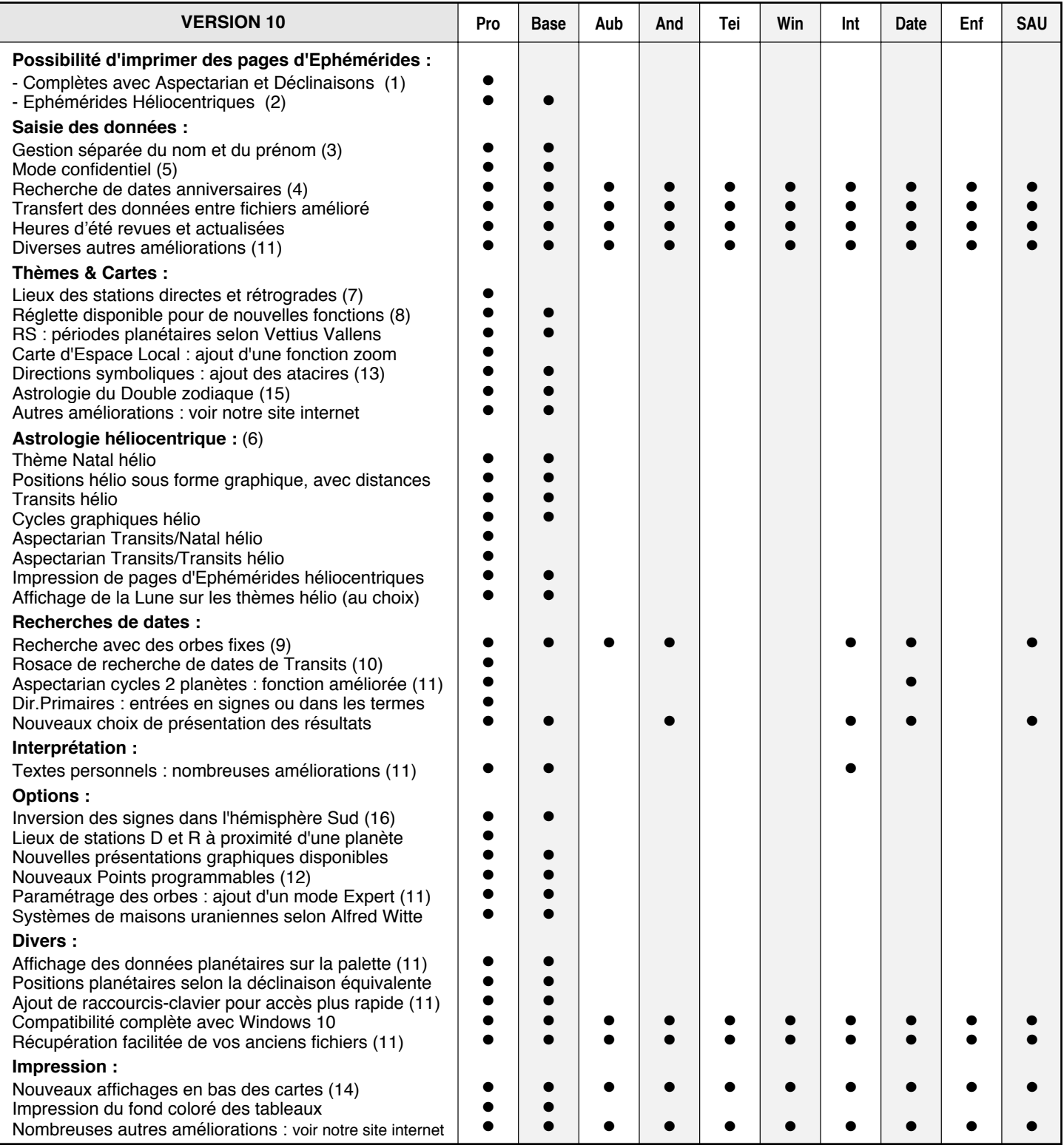

(1) Jusqu'à présent, vous aviez la possibilité d'obtenir à l'imprimante des pages d'éphémérides comme sur notre livre *New International Ephemerides 1900-2050.* Depuis la version 10, vous pouvez maintenant également avoir des éphémérides affichant plus d'informations, comme sur nos anciennes *Complete Ephemerides 1920-2020.* Celles-ci vous indiqueront non seulement les longitudes des planètes, mais également les déclinaisons et un aspectarian des aspects majeurs (un mois par page imprimée). — (2) Vous pouvez obtenir non seulement les positions planétaires classiques, en géocentrique, mais également des *éphémérides héliocentriques*, donc basées sur le Soleil (et indiquant également la position de la Lune). — (3) La saisie du prénom est dorénavant séparée du nom de la personne, ce qui permet une meilleure gestion des bases de données, classements, recherches, etc. — (4) Permet de savoir quelles sont les personnes qui auront prochainement leur anniversaire. La recherche s'effectue avec une fourchette de temps paramétrable. — (5) Si vous utilisez le programme astrologique en public, ce mode permet de masquer automatiquement les noms et prénoms des thèmes enregistrés dans vos fichiers. — (6) De nombreuses nouvelles fonctions, basées sur les calculs héliocentriques, ont été ajoutées à la version 10. — (7) Ce choix affiche les positions du zodiaque où les planètes ont débuté leur mouvement rétrograde ou retrouvé leur mouvement direct (ou l'inverse), donc la station précédente et la station suivante. — (8) La réglette peut dorénavant afficher les positions soit en longitude (choix classique), soit en déclinaison (avec distinction de l'hémisphère nord et sud selon deux modes). — (9) Pour les recherches d'aspects planétaires, vous avez désormais le choix classique (dates exactes), celui utilisant un coefficient par rapport aux orbes du Thème natal (orbes proportionnels), et enfin le nouveau qui permet de définir des *orbes fixes* pour chaque planète. — (10) Une petite rosace affichée à côté des thèmes permet d'effectuer rapidement des recherches de dates en déplaçant dessus le symbole d'une planète. — (11) Pour plus de précisions, voyez notre site internet, rubrique *Nouveautés*. — (12) Anti-Vertex (point opposé au Vertex), Pôle Hermès<br>Maria de la partie de la précision de la précision de la pré (point opposé au Soleil noir), Centre galactique, Plan de l'Equateur galactique, Point Gamma de Maxwell, Point Sensorium (selon C. Castanier), Logos ou PointK (selon P.B. Decroze). — (13) Système de progressions surtout utilisé par les astrologues espagnols. — (14) De nouveaux tableaux peuvent être affichés en dessous des cartes imprimées, ainsi qu'une zone d'annotations personnelles. — (15) De nombreuses améliorations ont été apportées aux fonctions du Double zodiaque selon J.-P. Michon. — (16) Possibilité d'inverser les signes dans l'hémisphère Sud, comme proposé par certains astrologues (Max Duval, Danièle Jay).

# **NOUVEAUTÉS de la Version 11 <sup>14</sup>**

Vous trouverez ci-dessous un résumé des nouvelles fonctions et options de la version 11. Toutes les améliorations ne sont pas recensées ci-dessous. Pour un aperçu plus détaillé et complet, voyez la page d'accueil de notre site internet, ou bien la rubrique "Nouveautés".

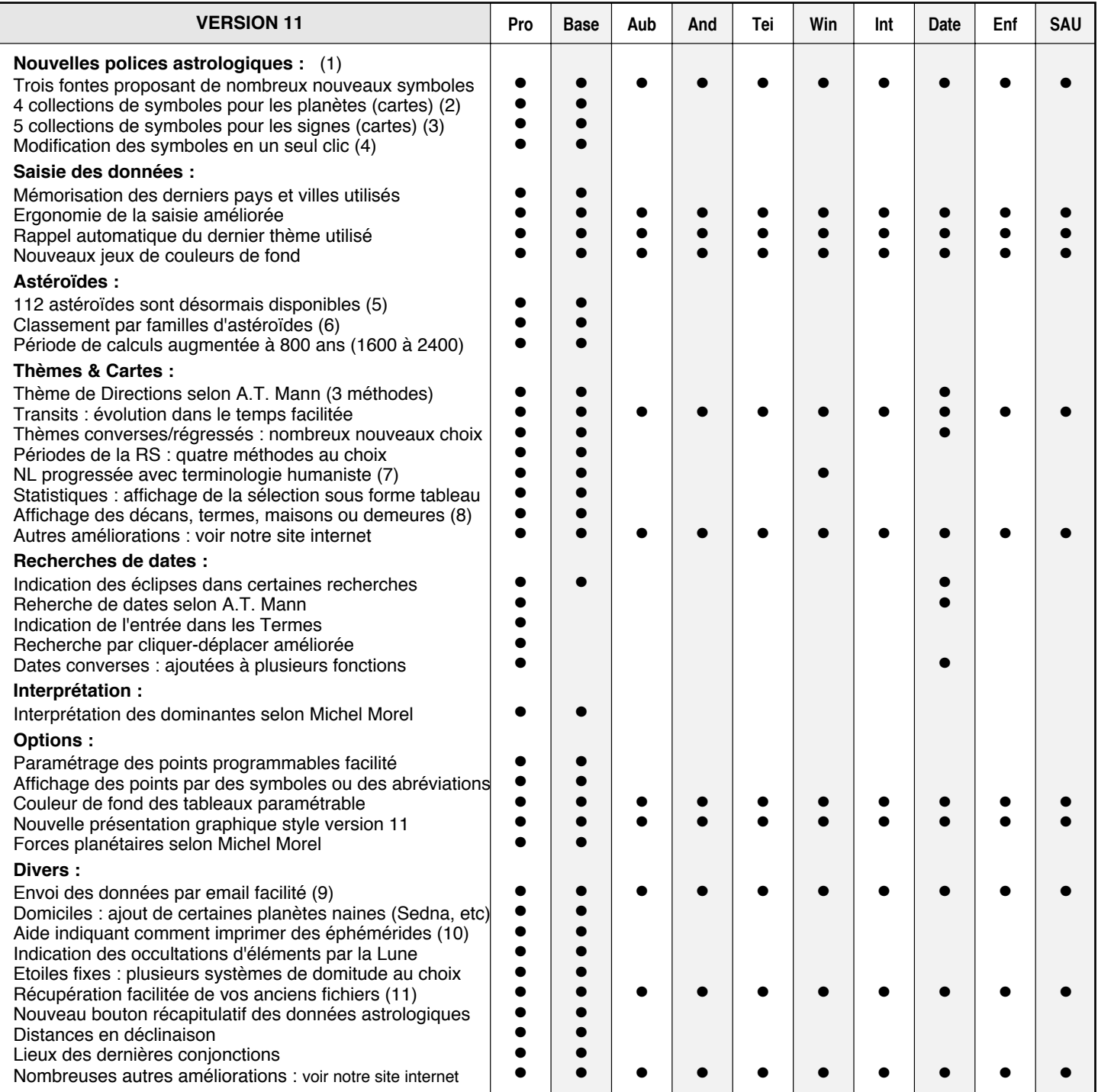

(1)Pour l'affichage des tableaux de données, vous disposez de trois choix : fonte Aureas11 (la plus complète), AureasA (la plus adaptée si vous travaillez beaucoup avec les nouveaux astéroïdes, ou si vous avez des problèmes à l'impression), ou le mode texte (planètes et signes écrits en toutes lettres). — (2) Pour afficher ou imprimer les glyphes des planètes, vous disposez dorénavant de 4 choix. Vous avez la possibilité d'utiliser une collection de symboles au format BMP (en noir et blanc), une autre au format GIF (en couleur), un ensemble de dessins stylisés, ou encore les symboles habituels des versions précédentes (avec différents choix de glyphes pour certaines planètes). — (3) De la même façon, pour afficher ou imprimer les signes du zodiaque, cinq collections de symboles sont disponibles. Vous pouvez sélectionner les symboles au format BMP, ceux au format GIF, une série de dessins comme dans les horoscopes des journaux, les symboles habituels des versions précédentes ou encore une nouvelle collection de symboles stylisés. — (4) Lorsqu'une carte est affichée à l'écran en utilisant une certaine police astrologique, vous pouvez la réafficher avec une autre fonte ou collection de symboles d'un simple clic. — (5) Voici la liste des éléments disponibles : 1992QB1, 2002AW197, 2002MS4, 2002TC302, 2002UX25, 2007OR10, 2012VP113, Aesculapia, Amor, Apollo, Arachne, Asbolus, Astraea, Atlantis, Atropos, Bacchus, Bamberga, Ceres, Ceto, Chaos, Chariklo, Child, Chiron, Circe, Cupido, Cybele, Cyllarus, Daedalus, Davida, Demeter, Deucalion, Diana, Dione, Echeclus, Egeria, Eris, Eros, Eunomia, Euphrosyne, Europa, Eurydike, Flora, Fortuna, Ganymed, Haumea, Hebe, Hektor, Hephaistos, Hera, Hidalgo, Hopi, House, Huya, Hybris, Hygiea, Hylonome, Icarus, Industria, Interamnia, Irene, Iris, Isis, Ixion, Juno, Kassandra, Klotho, Lachesis, Lilith, Makemake, Melpomene, Metis, Minerva, Nemesis, Nessus, Niobe, Nostalgia, Odysseus, Ophelia, Orcus, Ornamenta, Orpheus, Pallas, Panacea, Pandora, Parthenope, Persephone, Phaethon, Pholus, Proserpina, Psyche, Pythia, Quaoar, Requiem, Salacia, Sappho, Sedna, Sisyphus, Siva, Siwa, Sphinx, Sylvia, Tantalus, Terpsichore, Thetis, Tisiphone, Titania, Toro, Typhon, Urania, Varuna, Vesta, Victoria. — (6) Tous ces nouveaux corps célestes sont classés par familles pour faciliter leur utilisation. Vous trouverez les groupes suivants : Ceinture principale, famille d'Apollon, famille de Cybèle, famille d'Amor, Troyens, Centaures, Cubewanos, Plutinos, Objets épars, Objets détachés, Nuage d'Oort et Nuage de Hills. Une couleur peut par ailleurs être attribuée à chaque famille pour les distinguer. Ils peuvent, comme d'habitude, être affichés sur les thèmes astrologiques ou sous forme de tableaux. — (7) Affichage des noms des 8 phases selon l'astrologie humaniste. Pour Mercure, indication s'il est Prométhée ou Epiméthée, et pour Vénus si elle est Lucifer ou Hespérus. — (8) Avec la présentation classique de la carte du ciel, il est possible d'obtenir une couronne supplémentaire, autour du cercle zodiacal, indiquant soit les décans, soit les termes, soit les 28 demeures lunaires, soit les 28 maisons lunaires. — (9) Cette nouvelle fonction vous permet d'envoyer directement depuis le programme la carte ou les données affichées à l'écran, sous forme pièce jointe, à l'adresse email que vous désirez. — (10) Toutes les possibilités pour obtenir des éphémérides simplifiées ou complètes. — (11) Automatisation du transfert des données de vos précédentes versions si elles sont sur le même PC.